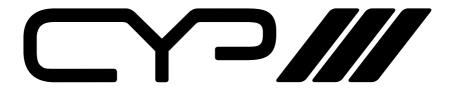

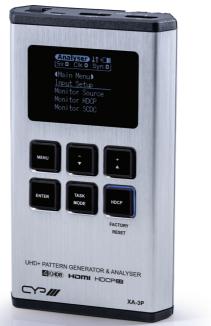

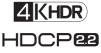

# XA-3P

Portable HDMI Pattern Generator, Analyser & Cable Tester (4K, HDCP2.2, HDMI2.0)

**OPERATION MANUAL** 

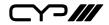

## DISCLAIMERS

The information in this manual has been carefully checked and is believed to be accurate. CYP (UK) Ltd assumes no responsibility for any infringements of patents or other rights of third parties which may result from its use.

CYP (UK) Ltd assumes no responsibility for any inaccuracies that may be contained in this document. CYP (UK) Ltd also makes no commitment to update or to keep current the information contained in this document.

CYP (UK) Ltd reserves the right to make improvements to this document and/or product at any time and without notice.

## **COPYRIGHT NOTICE**

No part of this document may be reproduced, transmitted, transcribed, stored in a retrieval system, or any of its part translated into any language or computer file, in any form or by any means—electronic, mechanical, magnetic, optical, chemical, manual, or otherwise—without express written permission and consent from CYP (UK) Ltd.

© Copyright 2011 by CYP (UK) Ltd.

All Rights Reserved.

Version 1.1 August 2011

## TRADEMARK ACKNOWLEDGMENTS

All products or service names mentioned in this document may be trademarks of the companies with which they are associated.

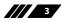

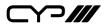

### **SAFETY PRECAUTIONS**

Please read all instructions before attempting to unpack, install or operate this equipment and before connecting the power supply.

Please keep the following in mind as you unpack and install this equipment:

- Always follow basic safety precautions to reduce the risk of fire, electrical shock and injury to persons.
- To prevent fire or shock hazard, do not expose the unit to rain, moisture or install this product near water.
- Never spill liquid of any kind on or into this product.
- Never push an object of any kind into this product through any openings or empty slots in the unit, as you may damage parts inside the unit.
- Do not attach the power supply cabling to building surfaces.
- Use only the supplied power supply unit (PSU). Do not use the PSU if it is damaged.
- Do not allow anything to rest on the power cabling or allow any weight to be placed upon it or any person walk on it.
- To protect the unit from overheating, do not block any vents or openings in the unit housing that provide ventilation and allow for sufficient space for air to circulate around the unit.

### **REVISION HISTORY**

| VERSION NO. | DATE       | SUMMARY OF CHANGE                    |
|-------------|------------|--------------------------------------|
| v1.00       | 26/02/2018 | First release                        |
| v1.01       | 10/08/2018 | Added note about optical HDMI Cables |

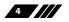

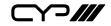

### CONTENTS

| 1. Introduction                     | 6  |
|-------------------------------------|----|
| 2. Applications                     | 6  |
| 3. Package Contents                 | 6  |
| 4. System Requirements              | 6  |
| 5. Features                         | 6  |
| 6. Operation Controls and Functions |    |
| 6.1 Front Panel                     | 8  |
| 6.2 Top Panel                       | 10 |
| 6.3 Battery Compartment             | 11 |
| 6.4 OLED Display                    | 12 |
| 6.5 OSD Menu                        | 13 |
| 6.6 RS-232 Protocol                 | 31 |
| 6.7 RS-232 Commands                 | 31 |
| 7. Connection Diagram               | 47 |
| 8. Specifications                   | 48 |
| 8.1 Technical Specifications        | 48 |
| 8.2 Operational Notes               | 49 |
| 9. Acronyms                         | 50 |

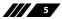

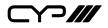

### **1. INTRODUCTION**

This portable HDMI Signal Generator & Analyser provides a convenient way to test and verify all aspects of an HDMI signal path, including source and sink. This unit complies with the HDMI 2.0a and HDCP 1.4/2.2 standards. The unit's Analyser mode complies with the CEA standard HDR static metadata extensions CEA-861-F and CEA-861.3 for EDID analysis.

The unit is powered by a single rechargeable Lithium-ion battery (not included). Beyond the Lithium-ion battery, the unit may also be powered (and the battery recharged) via the micro USB port. An external power bank can also be used to extend the portable service time. 4K sources can be scaled down to 1080p output in Analyser mode to support a wider range of displays when analysing highbandwidth sources.

The unit has an integrated OLED display which provides a way to quickly and clearly view the current signal state or the results of signal analysis. This portable handheld design is ideal for both the professional end user and installation engineer alike.

## 2. APPLICATIONS

- III Installer/Integrator multi-function test tool
- **III** HDMI source and sink testing
- III UHD system/SCDC error identification
- Third-party equipment setup
- III Source and sink EDID reading, writing and saving
- **III** HDCP compliance verification
- /// Production testing
- III R&D design and testing

### **3. PACKAGE CONTENTS**

- III 1×HDMI Signal Generator & Analyser (Portable Version)
- 1×USB Mirco-B to USB Type-A Cable
- 1×Operation Manual

### **4. SYSTEM REQUIREMENTS**

HDMI receiving equipment such as an HDTV, monitor or audio amplifier and/or HDMI source equipment such as a media player, video game console or set-top box.

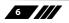

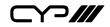

### **5. FEATURES**

- III HDMI input and output with 18Gbps (600MHz) 4K UHD support
- III DVI 1.0 compliant with the use of an HDMI-DVI adaptor
- **III** HDCP 1.4 and 2.2 compliant
- M Supports HD resolutions up to 4096×2160@60Hz (4:4:4, 8-bit)
- III Source bypass support in Analyser mode
- 4K sources can be scaled down to 1080p in Analyser mode to support a wider range of displays when analysing a high-bandwidth source
- **III** HDR bypass and analysis support
- Source video, audio and timing analysis
- III Analysis and emulation of EDID data
- **III** HDCP and SCDC monitoring functions
- **III** HDMI packet analysis
- Analyser mode complies with the CEA standard HDR static metadata extensions CEA-861-F and CEA-861.3
- III 23 selectable output resolutions available in Test Pattern mode
- III 11 selectable static test patterns in Test Pattern mode
- HDMI 2.0 cable test function including tests for 5V, CEC and hot-plug detection support
- Supports LPCM 2.0, 5.1, and 7.1 audio output with adjustable sinewave frequencies for each channel
- Comprehensive EDID management support with 10 built-in default EDIDs and 10 user EDIDs copied from sink devices
- Powered by a single Lithium-ion battery (not included) or use of an external USB power bank can provide extended operation time
- III OLED display with rapid updates of current status information
- Supports optional Windows control software
- Supports USB firmware update
- III Portable palm-sized design with easy to use front-panel controls

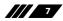

Y?///

### 6. OPERATION CONTROLS AND FUNCTIONS

#### **6.1 Front Panel**

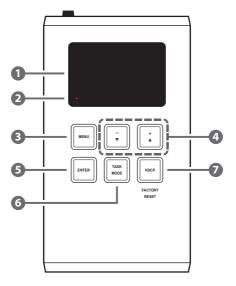

- **OLED:** This screen's layout changes depending on the unit's operational mode and selected function. The status lines at the top shows the unit's current operational mode (Analyser, Pattern, or Cable Test), USB port mode (power or control), power status, and mode-specific detection details. Information below the status lines consists of either the unit's menu or signal analysis data.
- Analyser Mode: The status line will display the 5V, TMDS clock, and sync detection state of the connected source. (1 = detected, 0 = not detected.)

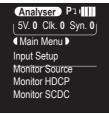

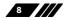

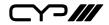

Pattern Mode: The status line will display the RxSense and Hot-plug detection state of the connected display. (1 = detected, 0 = not detected.)

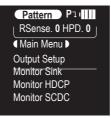

**C** Cable Test Mode: The status line will display a cable connection graphic.

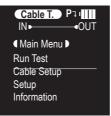

- 2 **BATTERY CHARGING LED:** The battery charging LED will illuminate red when a USB power source is connected and actively charging the battery.
- 3 MENU: Press to back out from menu items and return to the main OLED menu screen.
- 4 +/▲ & -/▼: Press to move up and down or adjust selections within menus.

**5** ENTER: Press to confirm a selection or to go deeper into a menu item.

Note: The HDMI Cable Test Mode is not designed to work with Optical HDMI cables.

In Analyser and Pattern modes, press and hold this button for 2 seconds to turn audio On or Off.

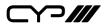

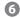

TASK MODE: Press to switch the unit between Analyser Mode, Pattern Mode, and Cable Test Mode.

Note: In Analyser mode, press and hold this button for 2 seconds to toggle the input's hot plug trigger. In Pattern mode, press and hold this button for 2 seconds to enable or disable the output's AV Mute function.

**HDCP:** Press to switch between supported HDCP versions (1.4, 2.2) or to disable HDCP. In Analyser mode, this changes the HDCP versions supported by the input port. In Pattern mode, this changes the HDCP required by the output port.

Note: The button's outline will light up according to the HDCP state and current version supported. Red = HDCP 1.4, blue = HDCP 2.2, off = HDCP disabled, flashing = HDCP authentication failure.

Factory Reset: Pressing and holding the HDCP button during power on will reset the unit to its factory default settings.

6.2 Top Panel

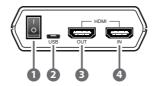

- POWER: Flip this switch to turn the unit ON or OFF.
- **USB:** Multi-function port for power/battery charging, firmware update or RS-232 command control.

Note: USB operation modes are changed within the OLED Setup menu.

- B HDMI OUT: Connect to an HDMI TV, monitor or amplifier for digital video and audio output.
- **4** HDMI IN: Connect to HDMI source equipment such as a media player, game console or set-top box.

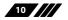

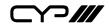

#### **6.3 Battery Compartment**

While this unit may be powered directly via the USB port, it is more typically powered by a rechargeable Lithium-ion battery (not included) which is concealed within the bottom of the unit.

Opening the Compartment: Use a small flathead screwdriver to gently, but firmly,

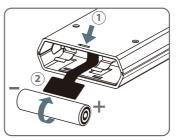

press down into the slot (1) behind the base panel and the bottom cover will pop out.

- B Removing the Battery: If a battery is already installed, a Mylar tab (2) will be visible beneath the battery. Pull on the Mylar tab to pop the battery out of its holding brackets.
- **(C) Inserting the Battery:** Turn the unit so that it is face down and align the battery so that the positive terminal of the battery (marked with a +) is aligned with the positive (+) marking on the right-hand side on the back of the battery compartment. Extend the Mylar tab out of the battery compartment, then place the battery on top of the extended tab and slide the battery into the unit until it snaps into the holding brackets as shown in the illustration.
- Closing the Compartment: After the battery has been properly inserted, place the battery compartment cover back into the bottom of the unit by first fitting the 2 small tabs on the cover into the 2 slots in the case and then gently snapping the cover into place.
- Charging the Battery: Connect a USB charger (5V/2.1A minimum) to the USB port to charge the unit's battery until it is full. The typical charging time, from empty to full, is approximately 3 hours while the unit's power is off. Average operation time from a fully charged battery is roughly 4 hours, but might be less depending on specific usage and battery quality.

Note: A battery is not included in the standard package, however the Panasonic NCR18650B (3.6V/3350mAh) Lithium-ion rechargeable battery is recommended.

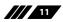

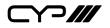

### 6.4 OLED Display

#### **Power Saving Mode**

The OLED display will automatically switch off after the set number of minutes. All other functions of the unit will continue normally while the display is turned off and the HDCP button will slowly flash red to indicate it is in power saving mode. To turn the OLED display back on, press any key. This power saving feature is only available while the unit is not receiving power via USB.

#### **USB Port Function**

| Pı  | Battery charge mode.  |
|-----|-----------------------|
| IJî | RS-232 control mode.  |
| H.  | Firmware update mode. |

#### **Power Status**

| <b>1</b> | External power only. No battery present.                                       |
|----------|--------------------------------------------------------------------------------|
| <b>1</b> | External power. Battery at max charge.                                         |
| )<br>ک   | External power. Battery charging.                                              |
| 1111     | Battery power with ~100% charge.                                               |
|          | Battery power with ~75% charge.                                                |
|          | Battery power with ~50% charge.                                                |
|          | Battery power with under 25% charge. Icon flashes to indicate recharge needed. |
|          | Battery power is critically low. Auto shutdown.                                |

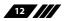

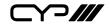

### 6.5 OSD Menu

#### 6.5.1 Analyser Mode

| ANALYSER MODE       |                                        |                             |
|---------------------|----------------------------------------|-----------------------------|
| LEVEL 1             | LEVEL 2                                | LEVEL 3                     |
| Input Setup         | Hotplug Time                           | 50ms ~ 500ms <b>(150ms)</b> |
|                     | Hotplug Toggle                         |                             |
|                     | RxSense <sup>*PoR</sup>                | On                          |
|                     |                                        | Off                         |
|                     | DDC Bus <sup>*Por</sup>                | On                          |
|                     |                                        | Off                         |
|                     | HDCP Port <sup>"Por</sup>              | v1.4                        |
|                     |                                        | v1.4+v2.2                   |
|                     |                                        | Off                         |
|                     | HDCP REAUTH-REQ                        |                             |
|                     | 4K to 1080p                            | On YCbCr Out                |
|                     |                                        | On RGB Out                  |
|                     |                                        | Off                         |
|                     | SCDC Port <sup>*Por</sup>              | On                          |
|                     |                                        | Off                         |
|                     | PCTolerance                            | 1 ~ 10 <b>(6)</b>           |
|                     | <b>Each step is</b> ±1/1000.           |                             |
| Monitor Source      | Timing                                 | [Analytic Data]             |
|                     | HDCP                                   | _                           |
|                     | Format                                 |                             |
|                     | Colourspace                            |                             |
|                     | Audio                                  |                             |
|                     | Deep Colour                            |                             |
|                     | AVI, AIF, HDR, VSI, AVMute, SPD,<br>3D |                             |
| Monitor HDCP (v1.4) | Source HDCP                            | [Analytic Data]             |
|                     | Rx HDCP Port                           |                             |

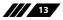

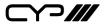

| ANALYSER MODE       |                   |                 |
|---------------------|-------------------|-----------------|
| LEVEL 1             | LEVEL 2           | LEVEL 3         |
| Monitor HDCP (v1.4) | Aksv              | [Analytic Data] |
|                     | Bksv              |                 |
|                     | Ri Source         |                 |
|                     | Ri'Rx             |                 |
|                     | Count             |                 |
|                     | Day 0 00:00:00    |                 |
| Monitor HDCP (v2.2) | Source HDCP       | [Analytic Data] |
|                     | Rx HDCP Port      |                 |
|                     | TxCaps            |                 |
|                     | RxCaps            |                 |
|                     | Receiver ID       |                 |
|                     | m                 |                 |
|                     | riv               |                 |
| Monitor SCDC        | Rx SCDC Port      | [Analytic Data] |
|                     | Sink Version      |                 |
|                     | Source Version    |                 |
|                     | Scramble Enabled  |                 |
|                     | Scramble Status   |                 |
|                     | Clock Detect      |                 |
|                     | Ch2/1/0 Locked    |                 |
|                     | CED Ch0           |                 |
|                     | CED Ch1           |                 |
|                     | CED Ch2           |                 |
|                     | ENTER Reset/Start |                 |
|                     | HFVSDB            |                 |
|                     | SCDC Exist        |                 |
| Video Timing        | Timing            | [Analytic Data] |
|                     | TMDS Clock        |                 |
|                     | Pixel Clock       |                 |

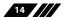

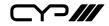

| ANALYSER MODE |                                  |                 |
|---------------|----------------------------------|-----------------|
| LEVEL 1       | LEVEL 2                          | LEVEL 3         |
| Video Timing  | Data Rate                        | [Analytic Data] |
|               | Bit Depth, 3D, Y4:2:0, Scramble  |                 |
|               | Total<br>(H/VTotal Pixel/Line)   |                 |
|               | Act<br>(H/V Active Pixel/Line)   |                 |
|               | Polarity<br>(H/V Sync. Polarity) |                 |
|               | Scan                             |                 |
|               | HFreq<br>(H Sync. Frequency)     |                 |
|               | VFreq<br>(V Sync. Frequency)     |                 |
|               | Offset1<br>(H/V Sync. Offset1)   |                 |
|               | Offset2<br>(H/V Sync. Offset2)   |                 |
| AudioTiming   | ACR, AIF, ASP, HBR               | [Analytic Data] |
|               | Ν                                |                 |
|               | CTS                              |                 |
|               | ASP PLL Lock                     |                 |
|               | ASP audio FIFO                   |                 |
|               | ASP Layout                       |                 |
|               | ASP Ch No.                       |                 |
|               | CHS App. Type                    |                 |
|               | CHS Audio Coding                 |                 |
|               | CHS Ch No.                       |                 |
|               | CHS Source No.                   |                 |
|               | CHS Sampling Rate                |                 |
|               | CHS Sampling Size                |                 |

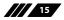

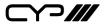

| ANALYSER MODE |                    |                        |
|---------------|--------------------|------------------------|
| LEVEL 1       | LEVEL 2            | LEVEL 3                |
| Packet        | GCP 0x03           | [Analytic Data]        |
|               | AVI 0x82           |                        |
|               | AIF 0x84           |                        |
|               | SPD 0x83           |                        |
|               | VSIF H14b 0x81     |                        |
|               | DRMI (HDR) 0x87    | -                      |
| EDID Analyser | Sink               | [Analytic Data]        |
|               | Rx EDID            | -                      |
|               | [D1] DVI           | [Default EDID Details] |
|               | [D2]VGA            |                        |
|               | [D3] 8B LPCM PC    | -                      |
|               | [D4] 8B LPCM HD    |                        |
|               | [D5] 12 BS 720p    | -                      |
|               | [D6] 12 BS HD 3D   |                        |
|               | [D7] 12 BS 4K6G    |                        |
|               | [D8] 12 HBR 4K3G   |                        |
|               | [D9] 12 HBR 4K420  | -                      |
|               | [D10] 12 HBR 4K6G  |                        |
|               | [C1~10] Copy 01~10 | [Copied EDID Details]  |
| EDID Emulator | Copy Sink          |                        |
|               | [D1] DVI           | [Default EDID Details] |
|               | [D2]VGA            |                        |
|               | [D3] 8B LPCM PC    |                        |
|               | [D4] 8B LPCM HD    | -                      |
|               | [D5] 12 BS 720p    |                        |
|               | [D6] 12 BS HD 3D   |                        |
|               | [D7] 12 BS 4K6G    |                        |
|               | [D8] 12 HBR 4K3G   |                        |
|               | [D9] 12 HBR 4K420  |                        |

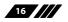

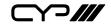

| ANALYSER MODE  |                        |                        |
|----------------|------------------------|------------------------|
| LEVEL 1        | LEVEL 2                | LEVEL 3                |
| EDID Emulator  | [D10] 12 HBR 4K6G      | [Default EDID Details] |
|                | [C1~10] Copy 01~10     | [Copied EDID Details]  |
| EDID Copy Sink | [C1~10] Copy 01~10     | [Copied EDID Details]  |
| EDID Burn Sink | [D1] DVI               | [Default EDID Details] |
|                | [D2]VGA                |                        |
|                | [D3] 8B LPCM PC        |                        |
|                | [D4] 8B LPCM HD        |                        |
|                | [D5] 12 BS 720p        |                        |
|                | [D6] 12 BS HD 3D       |                        |
|                | [D7] 12 BS 4K6G        |                        |
|                | [D8] 12 HBR 4K3G       |                        |
|                | [D9] 12 HBR 4K420      |                        |
|                | [D10] 12 HBR 4K6G      |                        |
|                | [C1~10] Copy 01~10     | [Copied EDID Details]  |
| Setup          | USB Port               | Power                  |
|                |                        | RS-232                 |
|                | OLED Contrast          | 0~8 <b>(6)</b>         |
|                | Firmware Update        | Yes/ <b>No</b>         |
|                | Power Saving           | 2min ~ 10min           |
|                |                        | Off                    |
|                | EDID Reset             | Yes/ <b>No</b>         |
|                | Factory Restore        | Yes/ <b>No</b>         |
| Information    | [Unit Version Details] |                        |

### Factory Default

Items in Bold are the factory default settings.

#### Power-On Reset

Items marked with \*PoR will return to their factory default settings when the power is turned off.

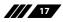

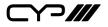

#### 6.5.2 Pattern Mode

| PATTERN MODE |         |                    |
|--------------|---------|--------------------|
| LEVEL 1      | LEVEL 2 | LEVEL 3            |
| Output Setup | Timing  | [T1] 720×480p59    |
|              |         | [T2] 720×576p50    |
|              |         | [T3] 1280×720p25   |
|              |         | [T4] 1280×720p30   |
|              |         | [T5] 1280×720p50   |
|              |         | [T6] 1280×720p60   |
|              |         | [T7] 1920×1080i50  |
|              |         | [T8] 1920×1080i60  |
|              |         | [T9] 1920×1080p24  |
|              |         | [T10] 1920×1080p25 |
|              |         | [T11] 1920×1080p30 |
|              |         | [T12] 1920×1080p50 |
|              |         | [T13] 1920×1080p60 |
|              |         | [T14] 3840×2160p24 |
|              |         | [T15] 3840×2160p25 |
|              |         | [T16] 3840×2160p30 |
|              |         | [T17] 3840×2160p50 |
|              |         | [T18] 3840×2160p60 |
|              |         | [T19] 4096×2160p24 |
|              |         | [T20] 4096×2160p25 |
|              |         | [T21]4096×2160p30  |
|              |         | [T22] 4096×2160p50 |
|              |         | [T23] 4096×2160p60 |
|              | Pattern | [P1] Black         |
|              |         | [P2] Blue          |
|              |         | [P3] Cyan          |
|              |         | [P4] Green         |
|              |         | [P5] Magenta       |

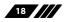

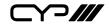

| PATTERN MODE |                            |                     |
|--------------|----------------------------|---------------------|
| LEVEL 1      | LEVEL 2                    | LEVEL 3             |
| Output Setup | Pattern                    | [P6] Red            |
|              |                            | [P7] White          |
|              |                            | [P8] Yellow         |
|              |                            | [P9] Color Bar      |
|              |                            | [P10] Grayscale 256 |
|              |                            | [P11] V Line OnOff  |
|              | Format                     | HDMI                |
|              |                            | DVI                 |
|              | Colourspace                | RGB                 |
|              |                            | YUV444              |
|              | ColourRange                | Full                |
|              |                            | Limited             |
|              | Audio LPCM <sup>*Por</sup> | 2CH                 |
|              |                            | 5.1CH               |
|              |                            | 7.1CH               |
|              | HDCP Out                   | v1.4                |
|              |                            | v2.2                |
|              |                            | Off                 |
|              | HDCP V2.2 AKE_Stored_km()  | On                  |
|              |                            | Off                 |
|              | AVMute <sup>*PoR</sup>     | On                  |
|              |                            | Off                 |
|              | Output <sup>*PoR</sup>     | On                  |
|              |                            | Off                 |
|              | +5V Out                    | Follow              |
|              |                            | On                  |
| Monitor Sink | HDCP Port/Auth             | [Analytic Data]     |
|              | EDID                       |                     |
|              | SCDC Port                  |                     |

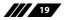

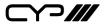

| PATTERN MODE                      |                 |                 |
|-----------------------------------|-----------------|-----------------|
| LEVEL 1                           | LEVEL 2         | LEVEL 3         |
| Monitor HDCP<br>(Output HDCP 1.4) | Tx HDCP         | [Analytic Data] |
|                                   | Sink HDCP Port  |                 |
|                                   | Aksv            |                 |
|                                   | Bksv            | _               |
|                                   | RiTx            |                 |
|                                   | Ri'Sink         | _               |
|                                   | Count           |                 |
|                                   | Day 0 00:00:00  | -               |
| Monitor HDCP                      | Tx HDCP         | [Analytic Data] |
| (Output HDCP 2.2)                 | Sink HDCP Port  |                 |
|                                   | TxCaps          |                 |
|                                   | RxCaps          | _               |
|                                   | Receiver ID     |                 |
|                                   | rn              |                 |
|                                   | riv             |                 |
|                                   | Stored km       | -               |
|                                   | Sink REAUTH     |                 |
|                                   | Count           | -               |
|                                   | Day 0 00:00:00  |                 |
| Monitor SCDC                      | Sink SCDC Port  | [Analytic Data] |
|                                   | Sink Version    |                 |
|                                   | Source Version  |                 |
|                                   | Scramble Enable |                 |
|                                   | Scramble Status |                 |
|                                   | Clock Detect    |                 |
|                                   | Ch2/1/0 Locked  |                 |
|                                   | CED Ch0         |                 |
|                                   | CED Ch1         |                 |
|                                   | CED Ch2         |                 |

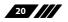

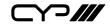

| PATTERN MODE   |                          |                                |
|----------------|--------------------------|--------------------------------|
| LEVEL 1        | LEVEL 2                  | LEVEL 3                        |
| Monitor SCDC   | ENTER Reset/Start        | [Analytic Data]                |
|                | HFVSDB                   |                                |
|                | SCDC Exist               |                                |
| Audio Output   | Volume                   | 0~80 <b>(70)</b>               |
|                | Sample Rate              | 48 kHz                         |
|                |                          | 96 kHz                         |
|                |                          | 192 kHz                        |
|                | Word Length              | 16 Bits                        |
|                |                          | 20 Bits                        |
|                |                          | 24 Bits                        |
|                | Channels <sup>*PoR</sup> | 2                              |
|                |                          | 5.1                            |
|                |                          | 7.1                            |
|                | SD0-L~SD03-L Freq.       | Mute                           |
|                |                          | 200Hz ~ 1600Hz (1000Hz)        |
|                | SD0-R~SD3-R Freq.        | Mute                           |
|                |                          | 200Hz ~ 1600Hz <b>(1000Hz)</b> |
| EDID Analyser  | Same as Analyser Mode    | [Analytic Data]                |
| EDID Emulator  |                          |                                |
| EDID Copy Sink |                          |                                |
| EDID Burn Sink |                          |                                |
| HDR Emulator   | HDR Out                  | On                             |
|                |                          | Off                            |
|                | AVI Colourimetry         | BT.2020 (1)                    |
|                |                          | BT.2020 (2)                    |
|                |                          | No Data                        |
|                |                          | ITU601                         |
|                |                          | ITU709                         |
|                |                          | xvYCC601                       |

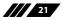

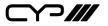

| PATTERN MODE |                        |                    |  |
|--------------|------------------------|--------------------|--|
| LEVEL 1      | LEVEL 2                | LEVEL 3            |  |
| HDR Emulator | AVI Colourimetry       | xvYCC709           |  |
|              |                        | sYCC601            |  |
|              |                        | Adobe Y601         |  |
|              |                        | Adobe RGB          |  |
|              | EOTF                   | [0] SDR Lumi Range |  |
|              |                        | [1] HDR Lumi Range |  |
|              |                        | [2] SMPTE ST2084.2 |  |
|              |                        | [3] Future EOTF    |  |
|              | Metadata Descr.        | S. Metadata Type 1 |  |
|              |                        | Reserved           |  |
|              | Max. Content L-L       | 0~65500 <b>(0)</b> |  |
|              | Max. FrameAve L-L      | 0~65500 <b>(0)</b> |  |
|              | AVI Colour Space       | [Analytic Data]    |  |
|              | Sink EDID HDR          |                    |  |
| Setup        | USB Port               | Power              |  |
|              |                        | RS-232             |  |
|              | OLED Contrast          | 0~8 <b>(6)</b>     |  |
|              | Firmware Update        | Yes/ <b>No</b>     |  |
|              | Power Saving           | 2min ~ 10min       |  |
|              |                        | Off                |  |
|              | EDID Reset             | Yes/ <b>No</b>     |  |
|              | Factory Restore        | Yes/ <b>No</b>     |  |
| Information  | [Unit Version Details] |                    |  |

**Factory Default** Items in **Bold** are the factory default settings.

 Power-On Reset
 Items marked with \*PoR will return to their factory default settings when the power is turned off.

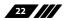

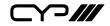

#### 6.5.3 Cable Test Mode

| CABLE TEST MODE    |                          |                       |
|--------------------|--------------------------|-----------------------|
| LEVEL 1            | LEVEL 2                  | LEVEL 3               |
| Run Test           | [Testing Specifications] | [Analytic Data]       |
| (Enter-Start/Stop) | +5V                      | (PASS or FAIL result) |
|                    | Hotplug                  |                       |
|                    | DDC Bus                  |                       |
|                    | CEC                      |                       |
|                    | 4K6G A/V                 |                       |
| Cable Setup        | Level                    | Normal                |
|                    |                          | Strict                |
|                    | Length                   | 2M                    |
|                    |                          | 3M                    |
|                    |                          | 4M                    |
|                    |                          | 5M                    |
|                    | Time                     | 2 minute              |
|                    |                          | 5 minute              |
|                    |                          | 10 minute             |
|                    |                          | 15 minute             |
|                    |                          | 30 minute             |
|                    |                          | 1 hour                |
|                    |                          | Infinite              |
| Setup              | USB Port                 | Power                 |
|                    |                          | RS-232                |
|                    | OLED Contrast            | 0~8 <b>(6)</b>        |
|                    | Firmware Update          | Yes/ <b>No</b>        |
|                    | Power Saving             | 2min ~ 10min          |
|                    |                          | Off                   |
|                    | EDID Reset               | Yes/ <b>No</b>        |
|                    | Factory Restore          | Yes/ <b>No</b>        |
| Information        | [Unit Version Details]   |                       |

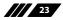

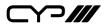

#### Factory Default

Items in **Bold** are the factory default settings.

#### 🚺 Run Test

Once the testing begins, the test progress bar and the final PASS or FAIL result shows on the 2nd page. Please press the down button to view this information.

#### Cable Testing

The cable testing feature performs tests based on the HDMI 2.0 error rate tolerance specification for 18Gbps signals and is provided as an advisory tool only. It is recommended that each cable under test should be tested at least three times to help eliminate outlier results.

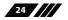

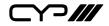

#### 6.5.4 Test Timings

#### 1. Output Resolutions (Pattern Mode)

This unit supports a total of 23 output resolution timings when in Pattern Mode.

| Test Timing List | Hz | ID  |
|------------------|----|-----|
| 720×480p         | 59 | T01 |
| 720×576p         | 50 | T02 |
| 1280×720p        | 25 | Т03 |
|                  | 30 | T04 |
|                  | 50 | T05 |
|                  | 60 | T06 |
| 1920×1080i       | 50 | T07 |
|                  | 60 | то8 |
| 1920×1080p       | 24 | т09 |
|                  | 25 | T10 |
|                  | 30 | T11 |
|                  | 50 | T12 |
|                  | 60 | T13 |
| 3840×2160p       | 24 | T14 |
|                  | 25 | T15 |
|                  | 30 | T16 |
|                  | 50 | T17 |
|                  | 60 | T18 |
| 4096×2160p       | 24 | T19 |
|                  | 25 | T20 |
|                  | 30 | T21 |
|                  | 50 | T22 |
|                  | 60 | T23 |

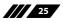

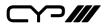

#### 2. Input/Output Resolutions (Analyser Mode)

This unit provides 3 options for how to handle the output of 4K video input sources when in Analyser mode. These choices are selectable from the "Input Setup" menu using the "4K to 1080p" item.

To pass the 4K source without modification set "4K to 1080p" to "Off".

To scale the 4K source down to 1080p and output as YCbCr, set it to "On YCbCr Out".

To scale the 4K source down to 1080p and output as RGB, set it to "On RGB Out".

All other (non-4K) resolutions will be passed without modification regardless of this setting.

When 4K sources are scaled down to 1080p they will maintain the same refresh rate. For example, if the source is 4K@24Hz, the scaled timing will be 1080p@24Hz.

#### Input/Output Resolution Support

|                                      | Vertical Frequency           | Input        | Output       |
|--------------------------------------|------------------------------|--------------|--------------|
| PC Resolution                        | (Hz)                         | HDMI         | HDMI         |
| 640×350p                             | 85                           | $\checkmark$ | $\checkmark$ |
| 640×480p                             | 59, 72, 75, 85               | ✓            | $\checkmark$ |
| 720×400p                             | 70, 85                       | $\checkmark$ | $\checkmark$ |
| 800×600p                             | 56, 60, 72, 75, 85           | $\checkmark$ | $\checkmark$ |
| 848×480p                             | 60                           | $\checkmark$ | $\checkmark$ |
| 1024×768p                            | 60, 70, 75, 85               | $\checkmark$ | $\checkmark$ |
| 1152×864p                            | 70, 75, 85                   | $\checkmark$ | $\checkmark$ |
| 1280×768p                            | 60 (RB), 60, 75, 85          | $\checkmark$ | $\checkmark$ |
| <b>1280×800p</b> 60 (RB), 60, 75, 85 |                              | $\checkmark$ | $\checkmark$ |
| <b>1280×960p</b> 60, 85              |                              | $\checkmark$ | $\checkmark$ |
| <b>1280×1024p</b> 60, 75, 85         |                              | $\checkmark$ | $\checkmark$ |
| 1360×768p                            | <b>1360×768p</b> 60          |              | $\checkmark$ |
| 1366×768p                            | 60 (RB), 60                  | $\checkmark$ | $\checkmark$ |
| 1400×1050p                           | <b>00×1050p</b> 60 (RB), 60  |              | $\checkmark$ |
| 1440×900p                            | <b>1440×900p</b> 60 (RB), 60 |              | $\checkmark$ |
| 1600×900p                            | <b>1600×900p</b> 60 (RB)     |              | $\checkmark$ |
| 1600×1200p                           | 60                           | $\checkmark$ | $\checkmark$ |

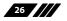

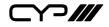

|               | Vertical Frequency | Input        | Output       |
|---------------|--------------------|--------------|--------------|
| PC Resolution | (Hz)               | HDMI         | HDMI         |
| 1680×1050p    | 60 (RB), 60        | $\checkmark$ | $\checkmark$ |
| 1920×1200p    | 60 (RB)            | $\checkmark$ | $\checkmark$ |

*Note: RB* = *Reduced Blanking*.

|               | Vertical Frequency | Input        | Output       |
|---------------|--------------------|--------------|--------------|
| PC Resolution | (Hz)               | HDMI         | HDMI         |
| 480i          | 59, 60             | $\checkmark$ | ✓            |
| 480p          | 59, 60             | ~            | $\checkmark$ |
| 576i          | 50                 | $\checkmark$ | $\checkmark$ |
| 576p          | 50                 | $\checkmark$ | $\checkmark$ |
| 720p          | 25, 29, 30         | $\checkmark$ | ✓            |
|               | 50, 59, 60         | ~            | ~            |
| 1080i         | 50, 59, 60         | $\checkmark$ | $\checkmark$ |
| 1080p         | 23, 24, 25, 29, 30 | $\checkmark$ | ✓            |
|               | 50, 59, 60         | $\checkmark$ | ✓            |
| 2048×1080p    | 23, 24, 25, 29, 30 | $\checkmark$ | ~            |
|               | 50, 59, 60         | $\checkmark$ | √            |
| 3840×2160p    | 23, 24, 25, 29, 30 | $\checkmark$ | √            |
|               | 50, 59, 60         | $\checkmark$ | ~            |
| 4096×2160p    | 23, 24, 25, 29, 30 | $\checkmark$ | ~            |
|               | 50, 59, 60         | $\checkmark$ | ✓            |

Note: If a source resolution or timing is not natively supported, the resolution will be displayed on the unit as "Timing?".

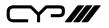

#### 6.5.5 Test Patterns

#### 1. Output Video Support (Pattern Mode)

There are a total of 11 test patterns available for output when in Pattern Mode.

| Test Pattern Name | Variations | ID  |
|-------------------|------------|-----|
| Black             |            | P01 |
| Blue              |            | P02 |
| Cyan              |            | P03 |
| Green             |            | P04 |
| Magenta           |            | P05 |
| Red               |            | P06 |
| White             |            | P07 |
| Yellow            |            | P08 |
| Colour Bar        |            | P09 |
| Grayscale 256     |            | P10 |
| Line On/Off-V     |            | P11 |

| 1. Black | 2. Blue | 3. Cyan | 4. Green |
|----------|---------|---------|----------|
|          |         |         |          |
|          |         |         |          |
|          |         |         |          |

| 5. Magenta | 6. Red | 7. White | 8. Yellow |
|------------|--------|----------|-----------|
|            |        |          |           |
|            |        |          |           |
|            |        |          |           |

These patterns are full screen purity tests offering eight different full field patterns: **Black**, **Blue**, **Cyan**, **Green**, **Magenta**, **Red**, **White**, **Yellow**. The colour patterns should display an even distribution of brightness and consistent colour tone across the screen. The 100% white pattern should display evenly across the screen and not cause the display's overall brightness to lower, or for the image to become instable. The black pattern will give a good idea of the display's true minimum brightness capability and is helpful for setting the viewing room lighting levels.

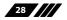

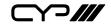

| 9. Colour Bar |  |  |
|---------------|--|--|
|               |  |  |

The Colour Bar pattern is a series of repeating vertical coloured bars (white, yellow, cyan, green, magenta, red, blue, black).

This pattern is not available when the output colour range is set to "Limited".

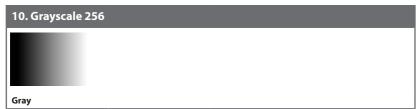

The Grayscale 256 pattern provides a way to fine tune the contrast, brightness and grayscale tracking of your display with a full 265 step gradient progressing from 0% to 100% brightness. When testing a display, no colour should be visible at any point across the gradient, and the transition from black to white should appear even and consistent.

This pattern is not available when the resolution is below 1080i, the colour space is set to YUV 4:4:4, or the colour range is set to "Limited".

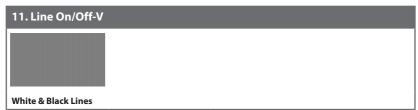

The Line On/Off-V pattern generates an alternating pattern of single-pixel vertical lines. This pattern can be used to analyse the horizontal pixel resolution of your display. If the output appears to have mosaic patterns, or appears to be a solid field (grey, white or black), then it is possible that your display does not fully support the resolution you are currently sending to it.

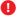

When outputting 4K@50/60Hz the pattern will consist of double, rather than single, pixel lines.

This pattern is not available when the colour space is set to YUV 4:4:4, or the colour range is set to "Limited".

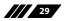

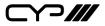

#### 2. Output Audio Support (Pattern Mode)

| Audio<br>Source      | Sampling<br>Rate (kHz) | Channels      | Word Length<br>(Bits) | SD0~3 L/R<br>Freq. (Hz) | Analog<br>Output    |            |
|----------------------|------------------------|---------------|-----------------------|-------------------------|---------------------|------------|
|                      | 48                     | 2.0, 5.1, 7.1 |                       |                         | SD0~3 L/R           |            |
| Internal<br>Sinewave | 96                     | 2.0, 3.1, 7.1 | 16, 20, 24            |                         | Mute,<br>200 ~ 1600 | 3D0~3 L/ N |
| Sinewave             | 192                    | 2.0           |                       |                         | SD0 L/R             |            |

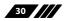

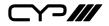

#### 6.6 RS-232 Protocol

When the unit is set to RS-232 mode in the System menu and connected to a PC via a USB cable, the following COM port settings should be used for direct control.

| SERIAL PORT SETTINGS |        |  |
|----------------------|--------|--|
| Baud Rate            | 115200 |  |
| Data Bits            | 8      |  |
| Parity Bits          | None   |  |
| Stop Bits            | 1      |  |
| Flow Control         | None   |  |

#### 6.7 RS-232 Commands

Before using the commands, please read the following:

#### Syntax

All commands MUST start with the "\$" character or the command will not be recognized by the unit. Commands must end with a carriage return (0x0D). Use of a line feed (0x0A) is optional. Commands are not case-sensitive.

#### Responses

The unit will respond to most commands with a repeat of the original command followed by the specified parameters or requested information except where otherwise noted. If an invalid command is entered, the unit will respond with "\$err". All unit responses end with a carriage return (0x0D) + line feed (0x0A).

#### Cautions

Only one command may be processed at a time. Additional commands should not be sent until the response from the previous command has been received.

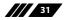

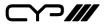

| COMMANDS                                |                                                              |                     |
|-----------------------------------------|--------------------------------------------------------------|---------------------|
| DESCRIPTION                             | VARIABLES                                                    |                     |
| \$?⊷                                    |                                                              |                     |
| Show full command list.                 |                                                              |                     |
| \$HELP⊷                                 | 1                                                            |                     |
| Show full command list.                 |                                                              |                     |
| \$4K_TO_1080P N1↩                       | 1                                                            |                     |
| Set the 4K downscaling mode.            | Available values for <b>N1</b> :                             |                     |
|                                         | OFF                                                          | [No downscaling]    |
|                                         | ON_RGB                                                       | [1080p, RGB colour] |
|                                         | ON_YUV                                                       | [1080p, YUV colour] |
| \$4K_TO_1080P?⊷                         |                                                              |                     |
| Display the current 4K downscaling      |                                                              |                     |
| mode.                                   |                                                              |                     |
| \$AUDIO_CH N1⊷                          |                                                              |                     |
| Set the number of internally sourced    | Available values for <b>N1</b> :                             |                     |
| audio output channels.                  | 2                                                            | [2 Channels (2.0)]  |
|                                         | 6                                                            | [6 Channels (5.1)]  |
|                                         | 8                                                            | [8 Channels (7.1)]  |
| \$AUDIO_CH?⊷                            |                                                              |                     |
| Display the current number of audio     |                                                              |                     |
| output channels.                        |                                                              |                     |
| \$AUDIO_FREQ N1,N2←                     |                                                              |                     |
| Set the internal audio output frequency | Available Values for <b>N1</b> :                             |                     |
| of the selected channel (in Hz).        | SD0_L                                                        | [SD0 Left Channel]  |
|                                         | SD0_R                                                        | [SD0 Right Channel] |
|                                         | SD1_L                                                        | [SD1 Left Channel]  |
|                                         | SD1_R                                                        | [SD1 Right Channel] |
|                                         | SD2_L                                                        | [SD2 Left Channel]  |
|                                         | SD2_R                                                        | [SD2 Right Channel] |
|                                         | SD3_L                                                        | [SD3 Left Channel]  |
|                                         | SD3_R                                                        | [SD3 Right Channel] |
|                                         | <b>N2</b> = MUTE, 200, 400, 600, 800, 1000, 1200, 1400, 1600 |                     |
|                                         |                                                              |                     |
|                                         |                                                              |                     |

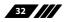

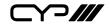

| COMMANDS                                                                           |                                                                                      |                                                                                                    |  |
|------------------------------------------------------------------------------------|--------------------------------------------------------------------------------------|----------------------------------------------------------------------------------------------------|--|
| DESCRIPTION                                                                        | VARIABLES                                                                            |                                                                                                    |  |
| \$AUDIO_FREQ? N1 ⊷                                                                 | I                                                                                    |                                                                                                    |  |
| Display the internal audio output<br>frequency of the selected channel (in<br>Hz). | Available Va<br>SD0_L<br>SD0_R<br>SD1_L<br>SD1_R<br>SD2_L<br>SD2_R<br>SD3_L<br>SD3_R | alues for <b>N1</b> :<br>[SD0 Left Channel]<br>[SD0 Right Channel]<br>[SD1 Left Channel]<br>[SD1 Right Channel]<br>[SD2 Left Channel]<br>[SD2 Right Channel]<br>[SD3 Left Channel] |  |
| \$AUDIO_MUTE N1↔                                                                   |                                                                                      |                                                                                                    |  |
| Turn the audio output mute on or off.                                              | <b>N1</b> = ON, OFF                                                                  |                                                                                                    |  |
| \$AUDIO_MUTE?~-                                                                    |                                                                                      |                                                                                                    |  |
| Display the audio output mute state.                                               |                                                                                      |                                                                                                    |  |
| \$AUDIO_SR N1⊷                                                                     | 1                                                                                    |                                                                                                    |  |
| Set the internal audio output sampling rate (in kHz).                              | <b>N1</b> = 48, 96                                                                   | , 192                                                                                                    |  |
| \$AUDIO_SR?⊷                                                                       | 1                                                                                    |                                                                                                    |  |
| Display internal audio output sampling rate.                                       |                                                                                      |                                                                                                    |  |
| \$AUDIO_VOL N1⊷                                                                    | 1                                                                                    |                                                                                                    |  |
| Set the audio output volume.                                                       | <b>N1</b> = 0 ~ 80                                                                   | )                                                                                                    |  |
| \$AUDIO_VOL?⊷                                                                      |                                                                                      |                                                                                                    |  |
| Display the current audio output volume.                                           |                                                                                      |                                                                                                    |  |
| \$BOOT GO⊷                                                                         |                                                                                      |                                                                                                    |  |
| Reboot the unit.                                                                   |                                                                                      |                                                                                                    |  |
| • The unit won't respond to any commands during the boot process.                  |                                                                                      |                                                                                                    |  |
| \$BOOT?⊷                                                                           |                                                                                      |                                                                                                    |  |
| Display the current boot state.                                                    |                                                                                      |                                                                                                    |  |

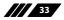

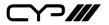

| COMMANDS                                 |                                                             |                                                                                                    |  |
|------------------------------------------|-------------------------------------------------------------|----------------------------------------------------------------------------------------------------|--|
| DESCRIPTION                              | VARIABLES                                                   |                                                                                                    |  |
| \$CABLE_LEVEL N1⊷                        |                                                             |                                                                                                    |  |
| Set the cable test level.                | N1 = NORMAL, STRICT                                         |                                                                                                    |  |
| \$CABLE_LEVEL?↔                          |                                                             |                                                                                                    |  |
| Display the cable test level.            |                                                             |                                                                                                    |  |
| \$CABLE_RESULT?↩                         |                                                             |                                                                                                    |  |
| Display the cable test result.           |                                                             |                                                                                                    |  |
| \$CABLE_RUN N1⊷                          |                                                             |                                                                                                    |  |
| Start or stop the cable testing process. | N1 = START, STOP                                            |                                                                                                    |  |
| \$CABLE_RUN?⊷                            |                                                             |                                                                                                    |  |
| Display the cable test status.           |                                                             |                                                                                                    |  |
| \$CABLE_TIME N1←                         |                                                             |                                                                                                    |  |
| Set the testing time for the cable test. | Available values for N1:<br>1<br>2<br>3<br>4<br>5<br>6<br>7 | [2 Minutes]<br>[5 Minutes]<br>[10 Minutes]<br>[15 Minutes]<br>[30 Minutes]<br>[1 Hour]<br>[Infinite] |  |
| \$CABLE_TIME?⊷ <sup>J</sup>              | 1                                                           |                                                                                                    |  |
| Display the currently set testing time.  |                                                             |                                                                                                    |  |
| \$COLOR_SPACE N1 ⊷                       | 1                                                           |                                                                                                    |  |
| Set the output colour space.             | Available values for <b>N1</b> :<br>RGB<br>Y444             | [RGB 4:4:4]<br>[YCbCr 4:4:4]                                                                         |  |
| \$COLOR_SPACE?←                          |                                                             |                                                                                                    |  |
| Display the current output colour space. |                                                             |                                                                                                    |  |

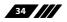

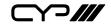

| OMMANDS                                                        |                                  |                                       |
|----------------------------------------------------------------|----------------------------------|---------------------------------------|
| DESCRIPTION                                                    | VARIABLES                        |                                       |
| EDID_COPY_SINK N1 ↔                                            |                                  |                                       |
| Copy the current HDMI sink's EDID to the designated copy slot. | <b>N1</b> = C1 ~ C10             |                                       |
| If the copy fails "\$err" will be displayed                    | <i>l.</i>                        |                                       |
| EDID_MANUF? N1 ↔                                               |                                  |                                       |
| Display the manufacturer name stored                           | Available values for <b>N1</b> : |                                       |
| in the EDID of the selected location.                          | RX                               | [HDMI Input (Rx) Port]                |
|                                                                | SINK_H                           | [HDMI Sink]                           |
| If the EDID fails to be read, "\$err_ddc"                      | will be displayed.               |                                       |
| If the EDID has invalid content, "\$err_l                      | bad" will be displo              | ayed.                                 |
| EDID_MODEL? N1⊷                                                |                                  |                                       |
| Display the model/monitor name                                 | Available value                  |                                       |
| stored in the EDID of the selected location.                   | RX<br>SINK_H                     | [HDMI Input (Rx) Port]<br>[HDMI Sink] |
| If the EDID fails to be read, "\$err_ddc"                      | will be displayed.               |                                       |
| If the EDID has invalid content, "\$err_0                      | bad" will be displo              | ayed.                                 |
| EDID_NAME N1,N2↔                                               |                                  |                                       |
| Set the EDID name of the selected copy                         | <b>N1</b> = C1 ~ C10             |                                       |
| slot.                                                          | <b>N2</b> = {Name}               | [20 characters max]                   |
| EDID_NAME? N1↔                                                 |                                  |                                       |
| Display the name of the selected EDID slot.                    | <b>N1</b> = D1 ~ D10             | , C1 ~ C10                            |
|                                                                |                                  |                                       |

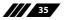

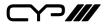

| COMMANDS                                                                         |                                                                 |                                                 |  |  |
|----------------------------------------------------------------------------------|-----------------------------------------------------------------|-------------------------------------------------|--|--|
| DESCRIPTION                                                                      | VARIABLES                                                       |                                                 |  |  |
| \$EDID_NATIVE? N1↩                                                               |                                                                 |                                                 |  |  |
| Display the native resolution value stored in the EDID of the selected location. | -                                                               | l <b>1</b> :<br>Ml Input (Rx) Port]<br>Ml Sink] |  |  |
| <b>!</b> First detailed timing from Block 0.                                     |                                                                 |                                                 |  |  |
| If the EDID fails to be read, "\$err_ddc"                                        | will be displayed.                                              |                                                 |  |  |
| If the EDID has invalid content, "\$err_                                         | If the EDID has invalid content, "\$err_bad" will be displayed. |                                                 |  |  |
| \$EDID_READ N1,N2⊷                                                               |                                                                 |                                                 |  |  |
| Displays the selected data block stored                                          | Available values for <b>N1</b> :                                |                                                 |  |  |
| in the EDID of the selected location.                                            | D1 ~ D10 [Def                                                   | ault EDID 1 ~ 10]                               |  |  |
|                                                                                  | C1 ~ C10 [Cop                                                   | oy EDID 1 ~ 10]                                 |  |  |
|                                                                                  | SINK_H [HDI                                                     | MI Sink]                                        |  |  |
|                                                                                  | Available values for N                                          | 2:                                              |  |  |
|                                                                                  | BLOCK0 [EDID Block 0]                                           |                                                 |  |  |
|                                                                                  | BLOCK1 [EDID Blo                                                | ock 1]                                          |  |  |
|                                                                                  | BLOCK2 [EDID Blo                                                | ock 2]                                          |  |  |
|                                                                                  | BLOCK3 [EDID Blo                                                | ock 3]                                          |  |  |
| This data is output as a bit stream of a command acknowledgement.                | 28 bytes following the <                                        | CR> <lf> of the</lf>                            |  |  |
| Each hex data unit is composed of 3 d<br>digit is a space (0x20).                | gits. The first 2 digits are                                    | e the hex value. The 3rd                        |  |  |
| Blocks 2 & 3 are only supported from t                                           | he HDMI sink.                                                   |                                                 |  |  |
| If the EDID fails to be read, "\$err_ddc"                                        | will be displayed.                                              |                                                 |  |  |
| If block 2 or block 3 doesn't exist, "\$err_block" will be displayed.            |                                                                 |                                                 |  |  |
| \$EDID_RX N1 ⊷                                                                   |                                                                 |                                                 |  |  |
| Select the EDID to use with the unit's                                           | Available values for <b>N1</b> :                                |                                                 |  |  |
| HDMI input (Rx).                                                                 | D1 ~ D10 [Def                                                   | ault EDID 1 ~ 10]                               |  |  |
|                                                                                  | C1 ~ C10 [Cop                                                   | oy EDID 1 ~ 10]                                 |  |  |
|                                                                                  | SINK [Cur                                                       | rent HDMI sink]                                 |  |  |
| \$EDID_RX?⊷                                                                      |                                                                 |                                                 |  |  |
| Display the current EDID selection for                                           |                                                                 |                                                 |  |  |
| the unit's HDMI input (Rx).                                                      |                                                                 |                                                 |  |  |

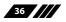

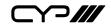

| DESCRIPTION                                                                                                    | VARIABLES                                                                                                    |
|----------------------------------------------------------------------------------------------------|----------------------------------------------------------------------------------------------------|
| EDID TYPE? N1                                                                                                    | VARIABLES                                                                                                    |
|                                                                                                    |                                                                                                    |
| Display the EDID type of the selected location.                                                                                                | Available values for N1:RX[HDMI Input(Rx) Port]SINK_H[HDMI Sink]                                                                                                    |
| If the EDID fails to be read, "\$err_ddc                                                                                                    | " will be displayed.                                                                                                    |
| If the EDID has invalid content, "\$err_                                                                                                    | bad" will be displayed.                                                                                                    |
| \$EDID_WRITE N1,N2 N3↔                                                                                                    |                                                                                                    |
| Directly write an EDID block to the selected EDID location.                                                                                    | Available values for N1:         RX       [HDMI Input(Rx) Port]         SINK_H       [HDMI Sink]         Available values for N2:         BLOCK0       [EDID Block 0]         BLOCK1       [EDID Block 1]         N3 = < <cr><lf>{128 byte hex data}</lf></cr> |
| the N3 part of the command.                                                                                                    | hex data bit stream following the <cr><lf> in<br/>digits. The first 2 digits are the hex value. The 3r<br/>"\$err_checksum" will be displayed.</lf></cr>                                                                                                    |
|                                                                                                    |                                                                                                    |
| • • •                                                                                                    |                                                                                                    |
| <pre>\$FACTORY ←<br/>Execute a factory reset and reboot the<br/>unit.</pre>                                                                    |                                                                                                    |
| Execute a factory reset and reboot the                                                                                                    | ngs will not be reset.                                                                                                    |
| Execute a factory reset and reboot the unit.  Stored Copy EDIDs and Ethernet setting                                                           | ngs will not be reset.                                                                                                    |
| Execute a factory reset and reboot the unit.  Stored Copy EDIDs and Ethernet setting                                                           | ngs will not be reset.                                                                                                    |
| Execute a factory reset and reboot the<br>unit.<br>Stored Copy EDIDs and Ethernet setting<br>SFWVER?←<br>Display the current firmware version. | ngs will not be reset.                                                                                                    |
| unit. Stored Copy EDIDs and Ethernet settin FWVER?                                                                                             |                                                                                                    |

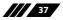

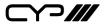

| COMMANDS                                                                                                    |                                  |
|----------------------------------------------------------------------------------------------------|----------------------------------|
| DESCRIPTION                                                                                                    | VARIABLES                        |
| \$HDCP_IN_SW?⊷                                                                                                    |                                  |
| Display the current HDCP support                                                                                                    |                                  |
| setting for the unit's HDMI input.                                                                                                    |                                  |
| \$HDCP_IN_VER N1 -                                                                                                    |                                  |
| Set the HDCP version to use on the                                                                                                    | Available values for <b>N1</b> : |
| unit's HDMI input.                                                                                                    | V1.4 [HDCP v1.4 only]            |
|                                                                                                    | V1.4+V2.2 [HDCP v1.4 & v2.2]     |
| I Affects Analyser mode only.                                                                                                    |                                  |
| \$HDCP_IN_VER?⊷                                                                                                    |                                  |
| Display the current HDCP version used                                                                                                    |                                  |
| on the unit's HDMI input.                                                                                                    |                                  |
| \$HDCP_OUT_SW N1⊷                                                                                                    |                                  |
| Enable or disable HDCP support on the                                                                                                    | <b>N1</b> = ON, OFF              |
| unit's HDMI output.                                                                                                    |                                  |
| I Affects Pattern mode only.                                                                                                    | 1                                |
| \$HDCP_OUT_SW?⊷                                                                                                    |                                  |
| Display the HDMI output's HDCP status.                                                                                                    |                                  |
| A status of "Talk" means HDCP is currently of the status of "Talk" means HDCP is currently of the status of the states of the states of the st | ntly performing handshaking.     |
| \$HDCP_OUT_VER N1 ⊷                                                                                                    |                                  |
| Set the HDCP version to use on the                                                                                                    | Available values for <b>N1</b> : |
| unit's HDMI output.                                                                                                    | V1.4 [HDCP v1.4]                 |
|                                                                                                    | V2.2 [HDCP v2.2]                 |
| I Affects Pattern mode only.                                                                                                    | 1                                |
| \$HDCP_OUT_VER?↩                                                                                                    |                                  |
| Display the current HDCP version for                                                                                                    |                                  |
| the output port.                                                                                                    |                                  |
|                                                                                                    |                                  |

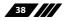

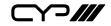

| COMMANDS                                                           |                                                                                                    |
|--------------------------------------------------------------------|----------------------------------------------------------------------------------------------------|
| DESCRIPTION                                                        | VARIABLES                                                                                                    |
| \$HDR_EOTF N1⊷                                                     |                                                                                                    |
| Set the HDR EOTF (Electro-Optical Transfer Function) mode.         | Available values for N1:SDR[Traditional Gamma,<br>SDR Luminance Range]HDR[Traditional Gamma,<br>HDR Luminance Range]2084[SMPTE ST 2084]RSVD[Reserved for future use] |
| \$HDR_EOTF?⊷                                                       |                                                                                                    |
| Display the current HDR EOTF mode.                                 |                                                                                                    |
| \$HDR_MCLL N1⊷                                                     |                                                                                                    |
| Set the maximum HDR content light level.                           | <b>N1</b> = 0 ~ 65500 [100 unit<br>increments]                                                                                                    |
| \$HDR_MCLL?⊷                                                       | I                                                                                                    |
| Display the current maximum HDR content light level.               |                                                                                                    |
| \$HDR_MFALL N1⊷                                                    |                                                                                                    |
| Set the maximum HDR frame-average light level.                     | <b>N1</b> = 0 ~ 65500 [100 unit<br>increments]                                                                                                    |
| \$HDR_MFALL?⊷                                                      | I                                                                                                    |
| Display the current maximum HDR frame-average light level.         |                                                                                                    |
| \$HDR_SW N1⊷                                                       |                                                                                                    |
| Enable or disable HDR support on the unit's HDMI output.           | N1 = ON, OFF                                                                                                    |
| \$HDR_SW?↩                                                         | 1                                                                                                    |
| Display the current HDR support status for the unit's HDMI output. |                                                                                                    |

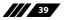

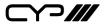

| COMMANDS                                                                     |                                                                                 |                                                                                                    |
|------------------------------------------------------------------------------|---------------------------------------------------------------------------------|----------------------------------------------------------------------------------------------------|
| DESCRIPTION                                                                  | VARIABLES                                                                       |                                                                                                    |
| \$HDR_TX_COL N1⊷                                                             |                                                                                 |                                                                                                    |
| Set the HDMI output (Tx) AVI<br>Colourimetry mode.                           | 2 [IT<br>3 [IT<br>4 [Xv<br>5 [Xv<br>6 [S <sup>1</sup> ]<br>7 [A<br>8 [A<br>9 [B | s for <b>N1</b> :<br>o Data]<br>'U 601]<br>'U 709]<br>vYCC 601]<br>vYCC 709]<br>YCC 601]<br>dobe Y601]<br>dobe RGB]<br>T.2020 (1) Y' <sub>C</sub> C' <sub>BC</sub> C' <sub>RC</sub> ]<br>T.2020 (2) R'G'B'/Y'C' <sub>B</sub> C' <sub>R</sub> ] |
| \$HDR_TX_COL?⊷                                                               |                                                                                 |                                                                                                    |
| Display the current HDMI output (Tx)<br>AVI Colourimetry mode.<br>\$MODEL? 니 |                                                                                 |                                                                                                    |
| Display the unit's model number.                                             |                                                                                 |                                                                                                    |
| \$PATTERN N1⊷                                                                |                                                                                 |                                                                                                    |
| Select the test pattern to output.                                           | 2 [B]<br>3 [C]<br>4 [G<br>5 [M<br>6 [R<br>7 [W<br>8 [Y<br>9 [C]<br>10 [G        | s for <b>N1</b> :<br>lack]<br>lue]<br>yan]<br>reen]<br>lagenta]<br>ed]<br>/hite]<br>ellow]<br>olour Bar]<br>rayscale 256]<br>Line On/Off]                                                                                                    |
| \$PATTERN?⊷                                                                  |                                                                                 |                                                                                                    |
| Display the current test pattern selection.                                  |                                                                                 |                                                                                                    |

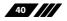

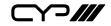

| COMMANDS                                                                     |                                             |                                                                       |
|------------------------------------------------------------------------------|---------------------------------------------|-----------------------------------------------------------------------|
| DESCRIPTION                                                                  | VARIABLES                                   |                                                                       |
| \$RX_DDC N1⊷                                                                 |                                             |                                                                       |
| Enable or disable the DDC bus for the HDMI input (Rx).                       | <b>N1</b> = ON, OFF                         |                                                                       |
| \$RX_DDC?⊷                                                                   |                                             |                                                                       |
| Display the DDC bus state for the HDMI input (Rx).                           |                                             |                                                                       |
| \$RX_HOTPLUG N1⊷                                                             |                                             | ~~~~~~~~~~~~~~~~~~~~~~~~~~~~~~~~~~~~~~~                               |
| Set the hot plug value for the HDMI input (Rx).                              | Available values for<br>OFF<br>ON<br>TOGGLE | N1:<br>[Set hot plug low]<br>[Set hot plug high]<br>[Toggle low→high] |
| \$RX_HOTPLUG?⊷                                                               |                                             |                                                                       |
| Display the current hot plug state for the HDMI input (Rx).                  |                                             |                                                                       |
| \$RX_HOTPLUG_T N1 ↩                                                          |                                             | ~~~~~~~~~~~~~~~~~~~~~~~~~~~~~~~~~~~~~~~                               |
| Set the hot plug time (in milliseconds)<br>for the HDMI input (Rx).          | <b>N1</b> = 50 ~ 500                        | [50ms increments]                                                     |
| \$RX_HOTPLUG_T?⊷                                                             | I                                           |                                                                       |
| Display the current hot plug time (in milliseconds) for the HDMI input (Rx). |                                             |                                                                       |
| \$RX_PC_TOL N1⊷                                                              | I                                           |                                                                       |
| Set PC source clock detection tolerance for the HDMI input (Rx).             | <b>N1</b> = 1 ~ 10                          | [1/1000 ~ 10/1000]                                                    |
| \$RX_PC_TOL?⊷                                                                | ·                                           |                                                                       |
| Display the PC source clock detection tolerance for the HDMI input (Rx).     |                                             |                                                                       |
| \$RX_SCDC N1⊷                                                                |                                             |                                                                       |
| Enable or disable the SCDC port function on the HDMI input (Rx).             | <b>N1</b> = ON, OFF                         |                                                                       |

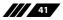

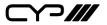

| COMMANDS                                                                           |                                                        |                                             |
|------------------------------------------------------------------------------------|--------------------------------------------------------|---------------------------------------------|
| DESCRIPTION                                                                        |                                                        | VARIABLES                                   |
| \$RX_SCDC?↩                                                                        |                                                        |                                             |
| Display the current SCD the HDMI input (Rx).                                       | C port state for                                       |                                             |
| \$RX_SENSE N1 ←                                                                    |                                                        |                                             |
| Enable or disable the Rafor the HDMI input (Rx).                                   |                                                        | N1 = ON, OFF                                |
| \$RX_SENSE?↩                                                                       |                                                        |                                             |
| Display the current RxS the HDMI input (Rx).                                       | ense state for                                         |                                             |
| \$SINK_DETECT? N1⊷                                                                 |                                                        |                                             |
| Displays a variety of sin status and informationa                                  |                                                        | Available values for <b>N1</b> : See below. |
| HOTPLUG                                                                            | [Sink's hot plug                                       | g status]                                   |
| RSENSE                                                                             | [Sink's RxSense                                        | e status]                                   |
| HDCP                                                                               | [Sink HDCP status detection]                           |                                             |
| HDCP_AKSV                                                                          | [Sink AKSV in 2-digit hex (HDCP v1.4)]                 |                                             |
| HDCP_BKSV                                                                          | [Rx BKSV in 2-digit hex (HDCP v1.4)]                   |                                             |
| HDCP_RXID                                                                          | [HDCP Rx ID in 2-digit hex (HDCP v2.2)]                |                                             |
| SCDC_SCR_ENABLE                                                                    | [Rx SCDC source enable scrambling state]               |                                             |
| SCDC_SCR_STATUS                                                                    | [SCDC sink scra                                        | ambling status]                             |
| SCDC_SINK_VER [SCDC                                                                | sink version]                                          |                                             |
| SCDC_SOURCE_VER                                                                    | [SCDC source v                                         | version]                                    |
| \$SOURCE_DETECT? N1⊷                                                               |                                                        |                                             |
| Displays a variety of sou<br>status and informationa                               |                                                        | Available values for <b>N1</b> : See below. |
| 5V                                                                                 | [5V detection s                                        | tate]                                       |
| HDCP                                                                               | [SV detection state]<br>[Source HDCP status detection] |                                             |
| HDCP_AKSV                                                                          | [Source AKSV in 2-digit hex (HDCP v1.4)]               |                                             |
| HDCP_BKSV                                                                          |                                                        | ligit hex (HDCP v1.4)]                      |
| HDCP_RXID                                                                          | -                                                      | r ID in 2-digit hex (HDCP v2.2)]            |
| SCDC SCR ENABLE                                                                    | -                                                      | ce enable scrambling state]                 |
| SCDC_SCR_STATUS                                                                    | -                                                      | 5 -                                         |
| SCDC_SCR_STATUS [SCDC sink scrambling status]<br>SCDC_SINK_VER [SCDC sink version] |                                                        |                                             |
|                                                                                    |                                                        |                                             |

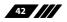

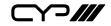

| COMMANDS        |                                                     |
|-----------------|-----------------------------------------------------|
| DESCRIPTION     | VARIABLES                                           |
| SCDC_SOURCE_VER | [SCDC source version]                               |
| CKDT            | [TMDS clock detection]                              |
| DATA_RATE       | [Video data rate in Mbps]                           |
| TMDS_FORMAT     | [Detected TMDS format (DVI/HDMI)]                   |
| SCDT            | [TMDS sync detection]                               |
| HA              | [Horizontal active pixels]                          |
| HBP             | [Horizontal back porch pixels]                      |
| HFP             | [Horizontal front porch pixels]                     |
| HSW             | [Horizontal sync width pixels]                      |
| HT              | [Total horizontal pixels]                           |
| HSP             | [Horizontal sync polarity]                          |
| HVS_OFFSET1     | [Horizontal/vertical sync offset1 in dot]           |
| HVS_OFFSET2     | [Horizontal/vertical sync offset2 in dot]           |
| PIXEL_CLOCK     | [Pixel clock in kHz]                                |
| SCAN            | [Video scan mode (P = Progressive, I = Interlaced)] |
| TIMING          | [Video timing (Ref. "Source Video Timing List")]    |
| TMDS_CLOCK      | [TMDS clock in kHz]                                 |
| VA              | [Vertical active lines]                             |
| VBP             | [Vertical back porch lines]                         |
| VFP             | [Vertical front porch lines]                        |
| VSW             | [Vertical sync width lines]                         |
| VT              | [Total vertical lines]                              |
| VSP             | [Vertical sync polarity]                            |
| ACR             | [Audio-Clock-Recovery packet status]                |
| ACR_CTS         | [Audio-Clock-Recovery CTS value]                    |
| ACR_N           | [Audio-Clock-Recovery N value]                      |
| ASP             | [Audio-Sample packet status]                        |
| ASP_CH          | [Audio-Sample packet channel number]                |
| ASP_FIFO        | [Audio-Sample packet audio FIFO (error/normal)]     |
| ASP_LAYOUT      | [Audio-Sample packet layout]                        |
| ASP_PLL         | [Audio-Sample packet PLL (locked/unlocked)]         |
| CHS_CODE        | [Channel-status audio coding]                       |
| CHS_SR          | [Channel-status sampling rate in kHz]               |
| CHS_SS          | [Channel-status sampling size]                      |
| CHS_TYPE        | [Channel-status app type (consumer/professional)]   |
| HBR             | [High-Bit-Rate packet status]                       |
| AIF             | [Display packet-AIF data in 2-digit hex]            |

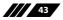

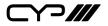

| COMMANDS                                                                                                   |                                                                                                    |                     |                                   |
|----------------------------------------------------------------------------------------------------|----------------------------------------------------------------------------------------------------|---------------------|-----------------------------------|
| DESCRIPTION                                                                                                |                                                                                                    | VARIABLES           |                                   |
| AVI<br>DRMI<br>GCP<br>SPD<br>VSI<br>SCDC_SCR_ENABLE<br>SCDC_SCR_STATUS<br>SCDC_SINK_VER<br>SCDC_SOURCE_VER | [Display packet-AVI data]<br>[Display packet-DMI data]<br>[Display packet-GCP data]<br>[Display packet-SPD data]<br>[Display packet-VSI data]<br>[Rx SCDC source enable scrambling state]<br>[SCDC sink scrambling status]<br>[SCDC source version]<br>[SCDC source version] |                     |                                   |
| \$TASK_MODE N1⊷                                                                                            |                                                                                                    |                     |                                   |
| Set the unit's operation i                                                                                 | mode to Signal                                                                                                    | Available value     | s for <b>N1</b> :                 |
| Analyser or Pattern Gene                                                                                   | eration.                                                                                                    | CABLE               | [Cable Test Mode]                 |
|                                                                                                    |                                                                                                    | ANALYSER<br>PATTERN | [Analyser Mode]<br>[Pattern Mode] |
| \$TASK_MODE?⊷                                                                                              |                                                                                                    |                     |                                   |
| Display the unit's curren mode.                                                                            | t operation                                                                                                    |                     |                                   |
| \$TIMER_DAY?⊷                                                                                              |                                                                                                    |                     |                                   |
| Display the unit's test tin                                                                                | ner day value.                                                                                                    |                     |                                   |
| \$TIMER_HOUR?⊷                                                                                             |                                                                                                    |                     |                                   |
| Display the unit's test tin                                                                                | ner hour value.                                                                                                    |                     |                                   |
| \$TIMER_MINUTE?↩                                                                                           |                                                                                                    |                     |                                   |
| Display the unit's test tin value.                                                                         | ner minute                                                                                                    |                     |                                   |
| \$TIMER_SECOND?⊷                                                                                           |                                                                                                    | 1                   |                                   |
| Display the unit's test tin<br>value.                                                                      | ner second                                                                                                    |                     |                                   |

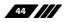

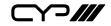

| COMMANDS                               |                  |                 |
|----------------------------------------|------------------|-----------------|
| DESCRIPTION                            | VARIABLES        |                 |
| \$TIMING N1 ↩                          |                  |                 |
| Select the output resolution timing to | Available values | for <b>N1</b> : |
| use.                                   | 1                | [720×480p@59]   |
|                                        | 2                | [720×576p@50]   |
|                                        | 3                | [1280×720p@25]  |
|                                        | 4                | [1280×720p@30]  |
|                                        | 5                | [1280×720p@50]  |
|                                        | 6                | [1280×720p@60]  |
|                                        | 7                | [1920×1080i@50] |
|                                        | 8                | [1920×1080i@60] |
|                                        | 9                | [1920×1080p@24] |
|                                        | 10               | [1920×1080p@25] |
|                                        | 11               | [1920×1080p@30] |
|                                        | 12               | [1920×1080p@50] |
|                                        | 13               | [1920×1080p@60] |
|                                        | 14               | [3840×2160p@24] |
|                                        | 15               | [3840×2160p@25] |
|                                        | 16               | [3840×2160p@30] |
|                                        | 17               | [3840×2160p@50] |
|                                        | 18               | [3840×2160p@60] |
|                                        | 19               | [4096×2160p@24] |
|                                        | 20               | [4096×2160p@25] |
|                                        | 21               | [4096×2160p@30] |
|                                        | 22               | [4096×2160p@50] |
|                                        | 23               | [4096×2160p@60] |
| \$TIMING?⊷                             |                  |                 |
| Display the unit's current output      |                  | _               |
| resolution timing by timing number.    |                  |                 |
| \$TIMINGX?⊷                            |                  |                 |
| Display the unit's current output      |                  |                 |
| resolution timing by timing name.      |                  |                 |
| \$TMDS_FORMAT N1←                      |                  |                 |
| Set the video output format.           | N1 = HDMI, DVI   |                 |

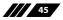

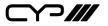

| COMMANDS                                                                                |                                  |                                                                                          |
|-----------------------------------------------------------------------------------------|----------------------------------|------------------------------------------------------------------------------------------|
| DESCRIPTION                                                                             | VARIABLES                        |                                                                                          |
| \$TMDS_FORMAT?⊷                                                                         |                                  |                                                                                          |
| Display the current video output format.                                                |                                  |                                                                                          |
| \$TMDS_SW N1⊷                                                                           |                                  |                                                                                          |
| Enable or disable video output.                                                         | <b>N1</b> = ON, OFF              | [Off disables<br>video output]                                                           |
| \$TMDS_SW?⊷                                                                             |                                  |                                                                                          |
| Display the current video output status.                                                |                                  |                                                                                          |
| \$TX_5V N1 ⊷                                                                            |                                  |                                                                                          |
| Set the unit's output +5V pin state to follow the TMDS output state or to always be on. | Available values<br>FOLLOW<br>ON | s for <b>N1</b> :<br>[Only output 5V if<br>there is a live signal]<br>[Always output 5V] |
| \$TX_5V?⊷                                                                               | 1                                |                                                                                          |
| Display the current output +5V pin setting.                                             |                                  |                                                                                          |
| \$UPDATE_FW↩                                                                            |                                  |                                                                                          |
| Update firmware from USB & reboot the unit.                                             |                                  |                                                                                          |

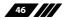

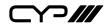

# 7. CONNECTION DIAGRAM

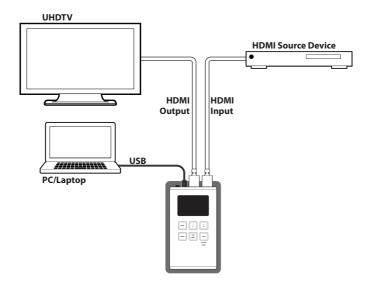

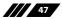

Y?///

# 8. SPECIFICATIONS

### **8.1 Technical Specifications**

| Video Bandwidth                                                         | 600MHz/18Gbps                                                                                                    |
|-------------------------------------------------------------------------|----------------------------------------------------------------------------------------------------|
| Input Port                                                              | 1×HDMI                                                                                                    |
| Output Port                                                             | 1×HDMI                                                                                                    |
| Control Interface                                                       | 1×USB Micro-B                                                                                                    |
| HDMI Cable Length                                                       | 10m (1080p@60Hz, 12-bit)<br>5m (4K@60Hz, 4:4:4, 8-bit)                                                            |
| Power Supply                                                            | 5V/2.1A USB power or<br>Lithium-ion battery (not included)                                                        |
| ESD Protection                                                          | Human Body Model:<br>±12kV (Air Discharge)<br>±8kV (Contact Discharge)                                            |
|                                                                         |                                                                                                    |
| Dimensions                                                              | 80mm×124mm×26.5mm (W×H×D)<br>[Case Only]<br>80mm×126mm×26.5mm (W×H×D)<br>[All Inclusive]                          |
| Dimensions<br>Weight                                                    | [Case Only]<br>80mm×126mm×26.5mm (W×H×D)                                                                          |
|                                                                         | [Case Only]<br>80mm×126mm×26.5mm (W×H×D)<br>[All Inclusive]                                                       |
| Weight                                                                  | [Case Only]<br>80mm×126mm×26.5mm (W×H×D)<br>[All Inclusive]<br>260g                                               |
| Weight<br>Chassis Material                                              | [Case Only]<br>80mm×126mm×26.5mm (W×H×D)<br>[All Inclusive]<br>260g<br>Metal                                      |
| Weight<br>Chassis Material<br>Silkscreen Color                          | [Case Only]<br>80mm×126mm×26.5mm (W×H×D)<br>[All Inclusive]<br>260g<br>Metal<br>Silver                            |
| Weight<br>Chassis Material<br>Silkscreen Color<br>Operating Temperature | [Case Only]<br>80mm×126mm×26.5mm (W×H×D)<br>[All Inclusive]<br>260g<br>Metal<br>Silver<br>0°C - 40°C/32°F - 104°F |

Note: A battery is not included in the standard package, however the Panasonic NCR18650B (3.6V/3350mAh) Lithium-ion rechargeable battery is recommended.

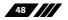

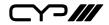

### **8.2 Operational Notes**

#### Battery

- When the USB port is set to RS-232 mode some power is also provided to the unit via USB, however a properly charged battery is still required to fully operate the unit.
- Many USB hubs do not provide proper 5V power to connected devices. When using a USB hub to connect the unit to a PC, it is strongly recommended to power the unit with a fully charged battery.

#### **Firmware Update**

- From the main menu select "Setup"→"Firmware update"→"Yes". The unit will then enter the Firmware Update mode.
- Connect a USB cable between the unit & a PC. After connection, the PC will detect the unit as a USB storage device named "USB UPDATE" and the OLED display will read "Paste FW File...".
- Copy and paste a valid firmware \*.BIN file into the USB UPDATE drive.
- After successfully copying the file, the unit will begin the update process. The OLED display will read "Programming..." followed by the HDCP button blinking rapidly. Please do not turn off the power during the programming phase.
- Once the update is complete the unit will automatically reboot.

#### **Factory Reset**

- To return the unit to its factory default settings, please press and hold the "HDCP" key while powering the unit on.

#### **PC Control Software**

- This unit may also be controlled via a Windows PC software application. For more details, please refer to the separate Control Software for Signal Generator & Analyzer manual.

#### **Cable Testing**

- The cable testing feature performs tests based on the HDMI 2.0 error rate tolerance specification for 18Gbps signals and is provided as an advisory tool only. It is recommended that each cable under test should be tested at least three times to help eliminate outlier results.

49

## 9. ACRONYMS

| ACRONYM | COMPLETE TERM                                      |
|---------|----------------------------------------------------|
| 3D      | Three-Dimensional                                  |
| CEC     | Consumer Electronics Control                       |
| CED     | Character Error Detection                          |
| DDC     | Display Data Channel                               |
| DVI     | Digital Visual Interface                           |
| EDID    | Extended Display Identification Data               |
| EOTF    | Electro-Optical Transfer Function                  |
| HD      | High-Definition                                    |
| HDCP    | High-bandwidth Digital Content Protection          |
| HDMI    | High-Definition Multimedia Interface               |
| HDR     | High Dynamic Range                                 |
| HDTV    | High-Definition Television                         |
| Hz      | Hertz                                              |
| kHz     | kilohertz                                          |
| LED     | Light-Emitting Diode                               |
| LPCM    | Linear Pulse-Code Modulation                       |
| mAh     | milliampere hour                                   |
| min     | minute                                             |
| ms      | millisecond                                        |
| OLED    | Organic Light-Emitting Diode                       |
| OSD     | On-Screen Display                                  |
| PC      | Personal Computer                                  |
| PoR     | Power-On Reset                                     |
| RB      | Reduced Blanking                                   |
| SCDC    | Status and Control Data Channel                    |
| SDR     | Standard Dynamic Range                             |
| SMPTE   | Society of Motion Picture and Television Engineers |

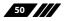

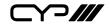

| ACRONYM | COMPLETE TERM                               |
|---------|---------------------------------------------|
| TMDS    | Transition-Minimised Differential Signaling |
| UHD     | Ultra-High-Definition                       |
| UHDTV   | Ultra-High-Definition Television            |
| USB     | Universal Serial Bus                        |
| VGA     | Video Graphics Array                        |

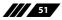

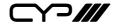

CYP (UK) Ltd., Unit 7, Shepperton Business Park, Govett Avenue, Shepperton, Middlesex, TW17 8BA

Tel: +44 (0) 20 3137 9180 | Fax: +44 (0) 20 3137 6279

Email: sales@cypeurope.com

www.cypeurope.com

v1.01